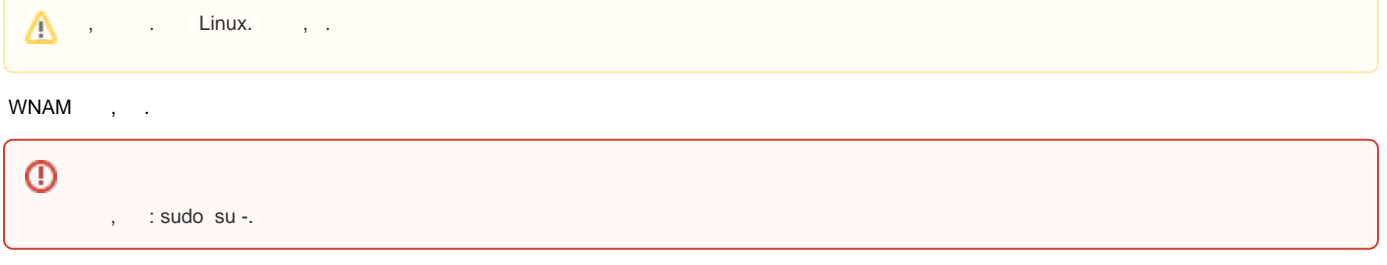

# **1. MongoDB**

(, , Wi-Fi, ..) No-SQL MongoDB. Ubuntu 20.04, AstraLinux 1.7 Debian 11 4.4 . Ubuntu 22.04 Debian 12 MongoDB 6.. , Debian .

```
https://docs.mongodb.com/manual/tutorial/install-mongodb-on-debian/. MongoDB 4.4 :
```

```
apt-get install gnupg
wget -qO - https://www.mongodb.org/static/pgp/server-4.4.asc | apt-key add -
echo "deb http://repo.mongodb.org/apt/debian buster/mongodb-org/4.4 main" | tee
/etc/apt/sources.list.d/mongodb-org-4.4.list
apt-get update
apt-get install -y mongodb-org
systemctl enable mongod
systemctl start mongod
systemctl status mongod
```

```
 4.4, MongoDB 6. :
MongoDB :
```
grep -i avx /proc/cpuinfo

```
MongoDB 6.x :
```
, .

```
apt-get install gnupg
wget -qO - https://www.mongodb.org/static/pgp/server-6.0.asc | apt-key add -
https://repo.mongodb.org/apt/ubuntu jammy/mongodb-org/6.0 multiverse"
| tee /etc/apt/sources.list.d/mongodb-org-6.0.list
apt-get update
apt-get install -y mongodb-org
systemctl enable mongod
systemctl start mongod
systemctl status mongod
```
1.2. MongoDB , <http://repo.mongodb.org>, deb- MongoDB 4.4.15 . Debian 10/11 :

```
cd /tmp
wget -m --no-parent http://packages.wnam.ru/mongodb-org/
cd packages.wnam.ru/mongodb-org/
apt install ./*.deb
cd /tmp
rm -rf packages.wnam.ru
systemctl unmask mongod
systemctl enable mongod
systemctl start mongod
```
Debian 9 :

```
cd /tmp
wget -m --no-parent http://packages.wnam.ru/mongodb-org-stretch/
cd packages.wnam.ru/mongodb-org-stretch/
apt install ./*.deb
cd /tmp
rm -rf packages.wnam.ru
systemctl unmask mongod
systemctl enable mongod
systemctl start mongod
```
MongoDB, /., **/var /var/lib/mongodb**., (4)., MongoDB XFS SSD.

## **2. Java**

:

WNAM Java, Java-: JDK/JRE. 11 (OpenJDK, Oracle JDK). Debian 10/11 openjdk-11-jdk.

 8 Debian 2023 .⊕

apt-get install openjdk-11-jdk

## Debian 12 :

apt-get install openjdk-17-jdk

, :

```
java -version
```
:

```
openjdk version "11.0.11" 2021-04-20
OpenJDK Runtime Environment (build 11.0.11+9-post-Debian-1deb10u1)
OpenJDK 64-Bit Server VM (build 11.0.11+9-post-Debian-1deb10u1, mixed mode, 
sharing)
```
- 8 Debian (, AdoptOpenJDK,<https://linuxize.com/post/install-java-on-debian-10/#installing-openjdk-8>) WNAM 1.5 , .

### **3. FreeRADIUS.**

- WNAM 1.3 -1.5, FreeRADIUS, . WNAM 1.6 FreeRADIUS . FreeRADIUS, , , - FreeRADIUS (radiusd).

## **4. - nginx**

```
 WNAM TCP 8080. , nginx 80, SSL ( 443), .
 Nginx :
```
apt-get install nginx

#### **/etc/nginx/sites-available/wnam**:

```
server {
listen 80;
  access_log /var/log/nginx/access.log;
```

```
 location / { 
  proxy_pass http://127.0.0.1:8080/;
 proxy set header X-Real-IP $remote addr;
  proxy_set_header X-Forwarded-For $proxy_add_x_forwarded_for;
  proxy_read_timeout 120;
  proxy_connect_timeout 120;
 }
}
```
SSL- (, Let's Encrypt) WNAM, HTTPS, :

```
server {
 listen 80 default_server;
 return 301 https://$server_name$request_uri;
  server_name wnam.provider.ru;
}
server {
  listen 443 ssl default_server;
  ssl_certificate /etc/letsencrypt/live/wnam.provider.ru/fullchain.pem;
  ssl_certificate_key /etc/letsencrypt/live/wnam.provider.ru/privkey.pem;
ssl protocols TLSv1 TLSv1.1 TLSv1.2;
  ssl_prefer_server_ciphers on;
  ssl_ciphers "EECDH+AESGCM:EDH+AESGCM:AES256+EECDH:AES256+EDH";
  ssl_ecdh_curve secp384r1;
  ssl_session_cache shared:SSL:10m;
  ssl_session_tickets off;
  ssl_stapling on;
  ssl_stapling_verify on;
  resolver 8.8.8.8 8.8.4.4 valid=300s;
  resolver_timeout 5s;
  add_header Strict-Transport-Security "max-age=63072000; includeSubdomains";
 add header X-Frame-Options SAMEORIGIN;
  add_header X-Content-Type-Options nosniff;
ssl_dhparam /etc/ssl/certs/dhparam.pem;
root /var/www/html;
index index.html;
server_name wnam.provider.ru;
location / { 
 proxy_pass http://127.0.0.1:8080/;
  proxy_set_header X-Real-IP $remote_addr; 
proxy_set_header X-Forwarded-For $proxy_add_x_forwarded_for;
proxy set header Host $host;
  proxy_set_header X-Forwarded-Proto $scheme;
 proxy_read_timeout 120;
  proxy_connect_timeout 120;
 }
}
```
#### dhparams:

:

openssl dhparam -out /etc/ssl/certs/dhparam.pem 4096

cd /etc/nginx/sites-enabled

ln -s ../sites-available/wnam wnam

# **/etc/nginx/sites-enabled/default**:

```
rm /etc/nginx/sites-enabled/default
 : 
   nginx -t
 :
    service nginx restart
```
# **5.**

:

.

### WNAM **phantomjs** () ["](https://docs.netams.com/pages/viewpage.action?pageId=9470023)". :

```
cd /tmp/
wget https://bitbucket.org/ariya/phantomjs/downloads/phantomjs-2.1.1-linux-
x86_64.tar.bz2
apt-get install bzip2
tar jxvf phantomjs-2.1.1-linux-x86_64.tar.bz2
mv phantomjs-2.1.1-linux-x86_64/bin/phantomjs /usr/local/bin/phantomjs
wget http://www.netams.com/files/wnam/misc/render.js
wget http://www.netams.com/files/wnam/misc/render.sh
mv render.sh render.js /usr/local/bin/
chmod +x /usr/local/bin/render.sh
```
/usr/local/bin/render.sh

**/usr/local/bin/render.js** .

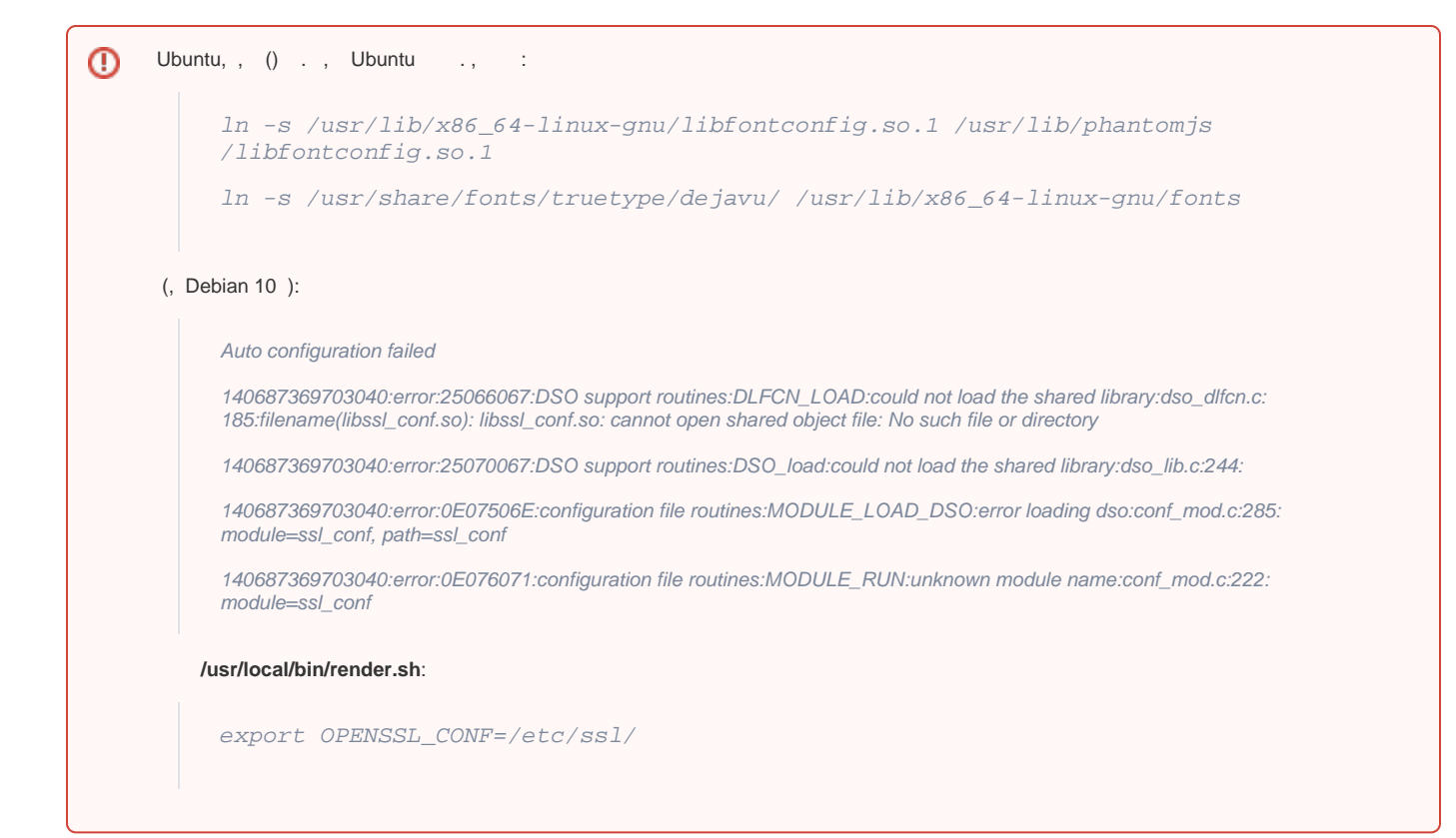

# **6.**

(locale ) "ru\_RU.UTF-8". "locale", ...:

dpkg-reconfigure locales